# FIFISH V6 Download Video & Photo to microSD

Prepare List,

- 1. FIFISH App update (have the latest version of FIFISH App)
- 2. Firmware update (FIFISH App "help/Firmware Update")
- 3. Full charge remote controller, V6 and cell phone

### Step 1. Format microSD card

- Remote Controller (RC) support FAT32 and EXFAT format.
- 2. The size of microSD card shall not greater than 64GB.

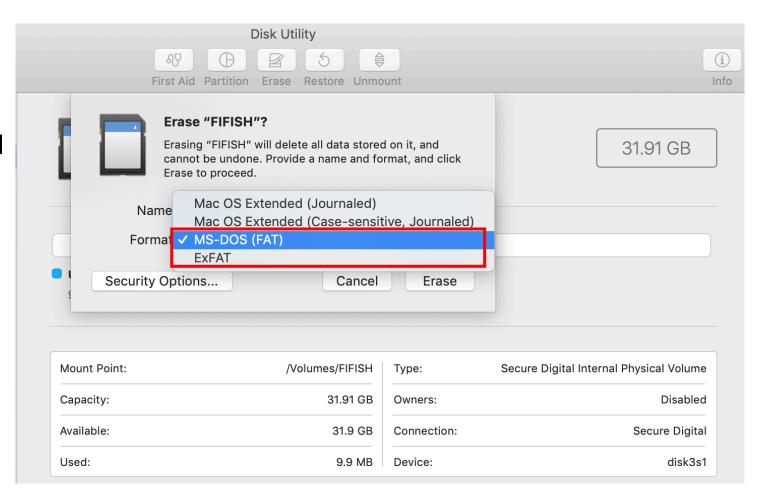

### Step 2. Insert microSD card and Start

- 1. Fully insert microSD card into the RC's slot, then turn on the RC.
- 2. Press the "Depth holding" and turn on it (beeping will not on when copy).

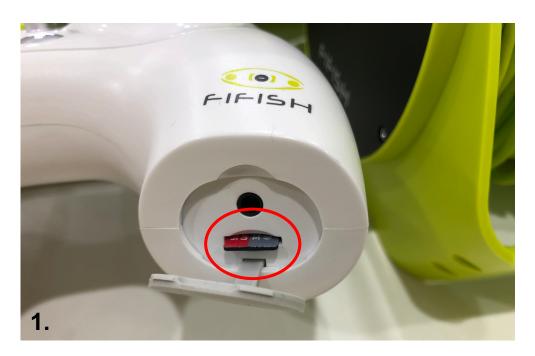

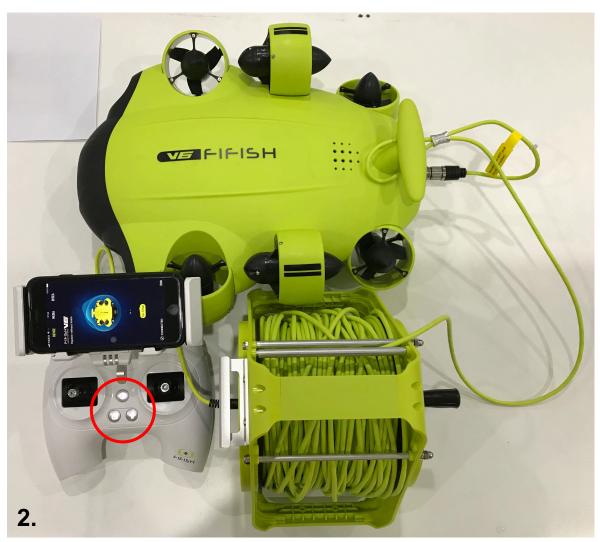

#### Step 3. Select and Download

- 1. Press "MEDIA/DEVICE", Select "Picture or Video"
- 2. Press and hold the video, press "Start", select "Download to remote control"

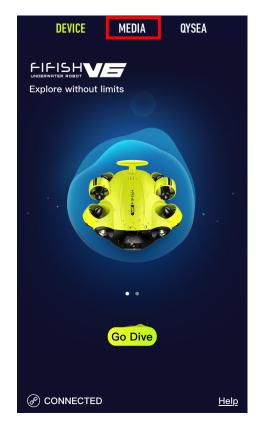

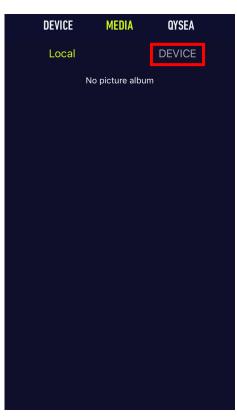

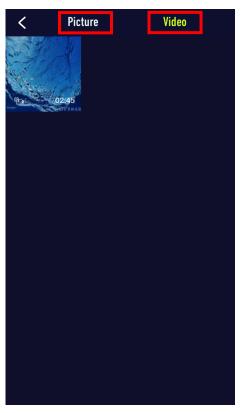

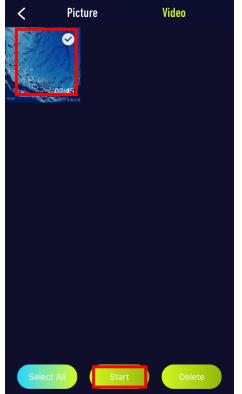

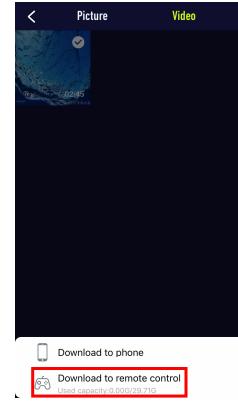

## Step 4. Downloading

- 1. App will show the status of downloading
- 2. App will notify when the download is complete

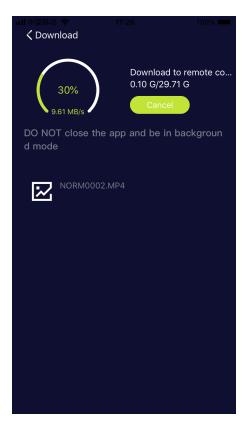

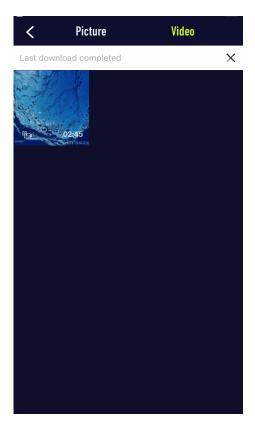